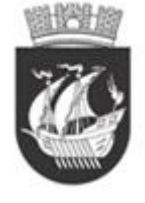

## **Brukerveiledning Google chat**

Google Chat er et chatteverktøy der du, dine medelever og lærere kan snakke med hverandre. Vi skal nå gå gjennom de viktigste funksjonene til programmet.

## Gå til **chat.google.com**

*Førstesiden ser slik ut. På venstre side er det en meny, «Finn personer, rom og chatteroboter», «Folk» og «Rom».*

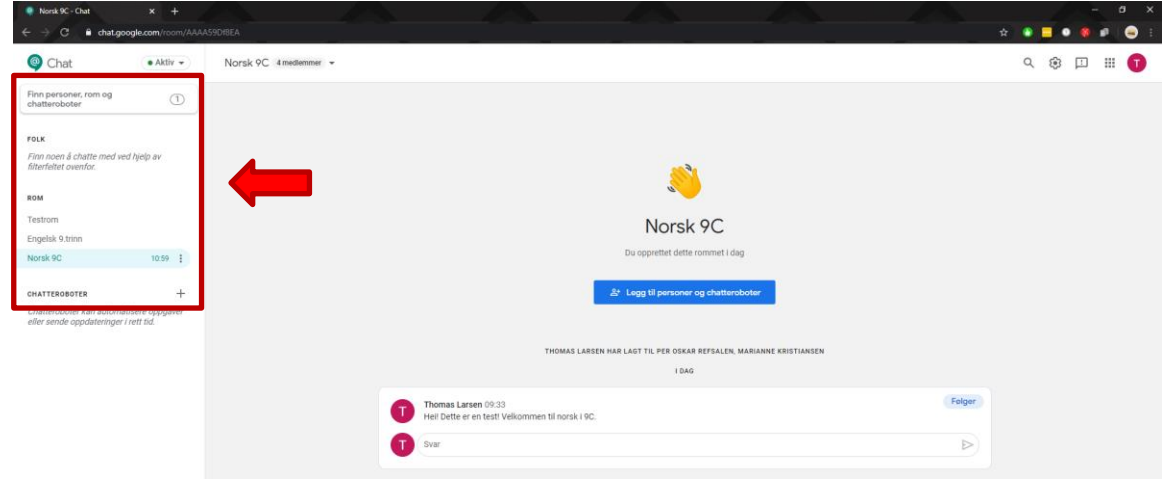

*«Finn personer, rom og chatteroboter» kan brukes dersom du ønsker å starte en samtale med lærer dersom du vil ta opp noe som ikke skal være med i gruppesamtalen. Du trykker på «Finn personer, rom og chatteroboter» og søker etter den du vil snakke med. Her kan man også bli med i rom man er invitert til, fremgangsmåten er trykk «Finn personer, rom og chatteroboter» - «Se gjennom rom» trykk deretter + på de rommene du er invitert til.*

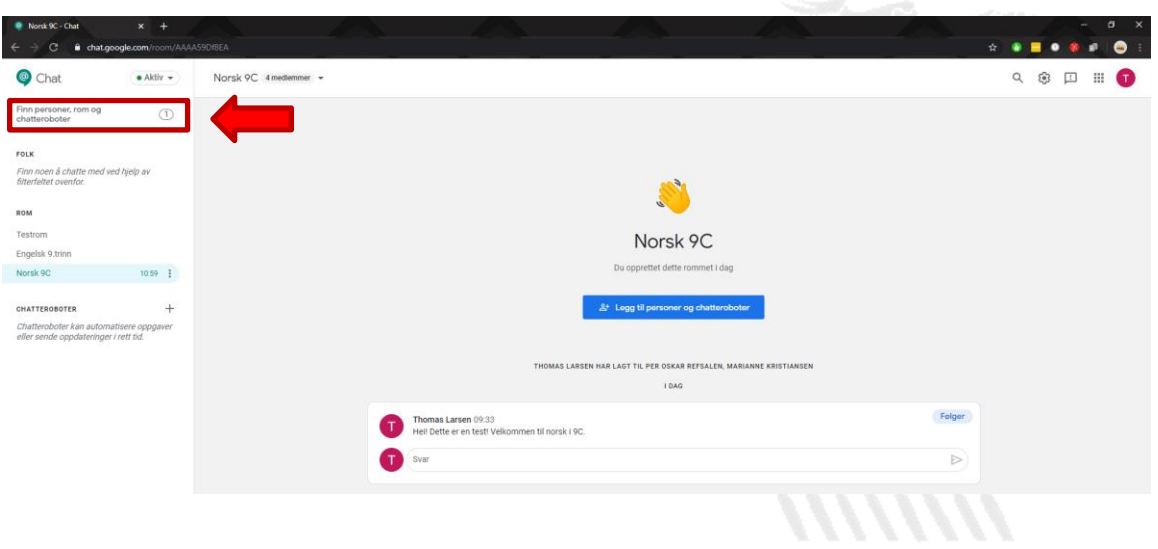

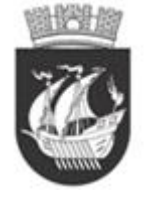

## **Brukerveiledning Google chat**

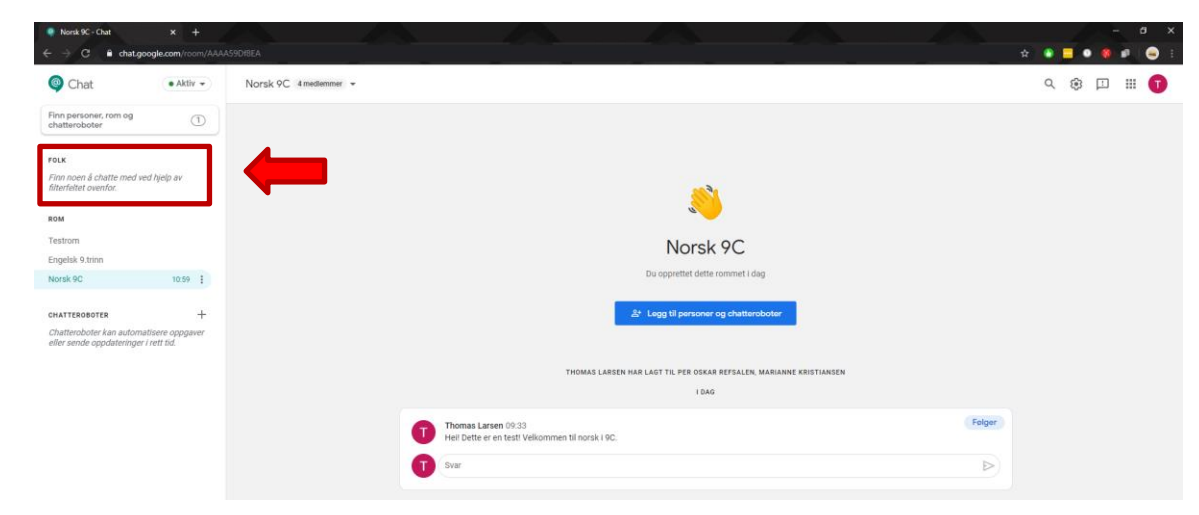

*Under menypunktet «Folk» ligger de private samtalene du har med medelever/lærere.*

*Under menypunktet «Rom» ligger gruppesamtalene til de forskjellige fagene du er lagt inn i. Her kan du stille spørsmål, diskutere og oppsummere med lærer og de andre i klassen.*

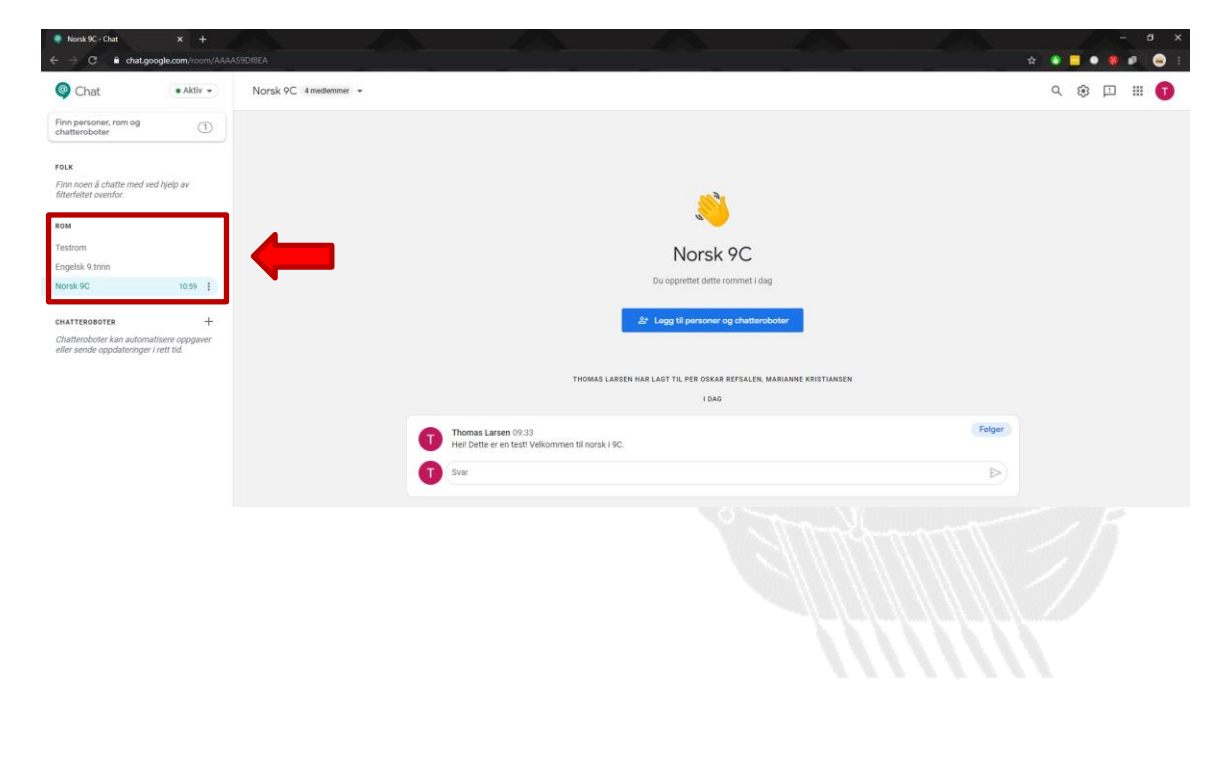

Edvard Mundy

Kragerø -Perlen blant kystbyene